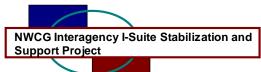

## I-Suite Version 6.02.00 Release Notes

Date: June 16, 2006

Release: I-Suite 6.02.00

Description: The primary focus of this release is to complete several outstanding items and to fix recently identified issues in the application.

The full install and the update can be installed mid-incident. It is recommended to run a backup of your database prior to updating I-Suite

## Important things to know prior to installing version 6.02.00 (Full)

- System administrative privileges are required to properly install the full I-Suite Server and Client installations. You must reboot after the installation is finished and re-login with system administrative privileges for the install to complete.
- The installation of I-Suite Version 6.02.00 will remove I-Suite 2005 versions.
- Previous versions of I-Suite are not compatible with this version. There is no conversion process for 2005 to 2006.
- System administrative privileges are not required to run the application.
  - To set up the I-Suite server, the user initial server login name is "admin" and the default password is "forests".
  - o This login will launch a new setup password screen
  - The initial password to copy the ISuiteBlank and to attach the practice database is "forests".
- The new database version is 6.01.21

## Important things to know prior to installing version 6.02.00 (Update)

- Only install this update on a computer with I-Suite version 6.01.01 already installed.
- System administrative privileges may be required to properly install the update. You do need to reboot after the installation.
- To use the Update file. I-Suite must be installed in the default path of c:\Program files\isuite. If I-Suite was installed in any other path, the user must uninstall and reinstall using the full installer.
- The new database version is 6.01.21. Attached databases will be automatically updated to the current database version.

•

Please visit the I-Suite webpage for additional information on the installation process and user documentation <a href="http://isuite.nwcg.gov">http://isuite.nwcg.gov</a>.

Refer to the following table for specific information.

| Tracking<br>Number(s) | Module/<br>Process<br>Affected | Change<br>Category | Description                                                                                                    |
|-----------------------|--------------------------------|--------------------|----------------------------------------------------------------------------------------------------|
| 1690                  | Cost/<br>Divisions             | Bug                | <ul> <li>Divisions can be correctly applied to daily records</li> <li>Added ability to set the division at the parent level</li> </ul>                              |
| 1851                  | Cost/ Edit<br>Resource         | Bug                | Editing a resource with Cost only rights no longer<br>deletes contract resource rate data or personnel<br>address data                                              |
| 1814<br>1845          | Cost/<br>Projections           | Bug                | Projections will correctly pull data from the parent roll up cost.                                                                                                  |
| 1844<br>1812          | Cost/<br>Reports               | Bug                | Modified all Cost reports to use the parent resource and rollup costs.                                                                                              |
| 1854                  | Cost/Accrual                   | Bug                | Changing the Contract Agency will adjust the accrual code as appropriate                                                                                            |
| 1682<br>1804          | Cost/Accrual<br>Report         | Bug                | <ul> <li>Accrual report no longer cuts of left and right<br/>margin when printing</li> <li>Accounting code will show correctly on the accrual<br/>report</li> </ul> |
| 1777                  | Cost/Create<br>Cost            | Bug                | Crewmembers rostered to aircraft will correctly calculate cost                                                                                                    |
| 1782<br>1652          | Cost/Create<br>Cost            | Bug                | Cost will rerun and correct daily costs when any change is made to the resource Kind Code or Agency if the previous daily record has a unit cost = to 0.00          |
| 1843                  | Cost/Create<br>Cost            | Bug                | Estimates following an actual cost are correctly flowing down and setting the cost level (CL) to a "U". Estimates between two actuals are still shown as CL "E"     |
| 1072                  | Cost/Create<br>Cost            | New                | When a non-AD employee has a guarantee posted<br>in Time, Cost will now estimate 8 hours for that day                                                               |
| 1690.1                | Cost/Daily<br>Records          | Bug                | Locking daily records with a cost level (CL) of "A" will no longer change the CL to a "U"                                                                           |

| Tracking<br>Number(s) | Module/<br>Process<br>Affected        | Change<br>Category | Description                                                                                                    |
|-----------------------|---------------------------------------|--------------------|----------------------------------------------------------------------------------------------------|
| 1672<br>1852<br>1857  | Custom<br>Reports                     | Bug                | User may save multiple Advanced Designer<br>reports without overwriting previous saved reports.<br>Note: Cannot save a report with only one field in the select<br>statement                                                                            |
| 1674                  | Custom<br>Reports                     | Mod                | Added a data view for contracted resources                                                                                                    |
| 1475<br>1819          | Data Admin/<br>Incident               | Bug                | <ul> <li>Incident correctly selects and highlights when clicking in grid</li> <li>Incident state no longer defaults to first in the list "AK"</li> </ul>                                                                                                |
| 1643<br>1818          | Data Admin/<br>Incident               | Bug                | Adding or editing incident data is correctly refreshing when data is saved                                                                                                    |
| 1675                  | Database<br>Admin/<br>Backup          | Bug                | The auto backup routine no longer creates a backup at 1 minute intervals after the 3 <sup>rd</sup> auto backup has ran                                                                                                    |
| 1673                  | Database<br>Admin/<br>Export          | Bug                | Financial export correctly pulls and calculates casual pay and contract resource data                                                                                                    |
| 1836                  | Database<br>Admin/<br>Manage<br>Users | Mod                | Until further development on the Supply Module is complete, all supply roles are necessary for the Supply module to function correctly. When the Supply Supervisor role is selected, Supply Clerk and Communications will also be automatically checked |
| 1683                  | Database<br>Admin/<br>Repository      | Bug                | Creating a second or corrected final repository no longer creates errors                                                                                                    |
| 1736                  | Database<br>Admin/<br>Repository      | Mod                | Social Security numbers and Employment<br>Identification numbers will no longer be removed<br>from the repository file                                                                                                    |
| 1708                  | Database<br>Admin/<br>Restore         | Bug                | The restore feature will correctly restore a file when<br>the file name has been renamed through the<br>Windows file system                                                                                                    |
| 1830<br>1791          | Database<br>Admin/Login               | Bug                | <ul> <li>Clicking the Advanced button on the login screen<br/>no longer opens behind the login screen</li> <li>Logon screen will no longer launch behind another<br/>open screen</li> </ul>                                                             |
| 1775<br>1776<br>1842  | Database<br>Admin/Ross<br>Import      | Bug                | <ul> <li>Matching crews when the members have the same request number as the crew imports correctly</li> <li>Un-matching resources correctly imports the un-</li> </ul>                                                                                 |

| Tracking<br>Number(s)                | Module/<br>Process<br>Affected    | Change<br>Category | Description                                                                                                    |
|--------------------------------------|-----------------------------------|--------------------|----------------------------------------------------------------------------------------------------|
|                                      |                                   |                    | matched resource  Removing selected Resources from the I-Suite Grid no longer generates an error                                                                                                    |
| 1094                                 | Demob                             | Mod                | Initial check in data will propagate to the children records in the Demob module                                                                                                    |
| 1519                                 | Demob/<br>Options                 | Mod                | Additional Demob related fields have been added to the columns to display option                                                                                                    |
| 1707                                 | Demob/<br>Reports                 | Bug                | Tentative release date will print in block 2 on the ICS 221                                                                                                    |
| 1709                                 | Demob/<br>Reports                 | Bug                | The Air Travel Request form no longer reprints the<br>air travel questions on the same form when<br>multiple Air Travel Request forms are being<br>processed                                                                                                    |
| 1719                                 | Demob/<br>Reports                 | Bug                | Check in date and Release date correctly print on all canned reports                                                                                                    |
| 1790<br>1519                         | Demob/<br>Reports                 | Bug                | <ul> <li>Un-checking the Checkout form printed button allows the report to be regenerated</li> <li>When the checkout form button is selected without the "resources in grid" check box selected, a warning message will inform users that ALL checkout forms will be printed for resources who have not previously had a form printed</li> </ul> |
| 1655<br>1671<br>1679<br>1644<br>1646 | General                           | Bug                | Several application errors have been eliminated<br>when navigating throughout the different modules<br>of the I-Suite application. Note: Continue to report new<br>application errors to the helpdesk                                                                                                    |
| 1670<br>1807<br>1809                 | General/<br>Deleting<br>Resources | Bug                | A resource will correctly delete after removing all original invoices                                                                                                    |
| 1744<br>1444<br>1743<br>1742<br>1740 | General/<br>Printing              | Mod                | For most reports, the user will have the option to select any installed printer                                                                                                    |
| 1798<br>1801<br>1815                 | General/Help                      | Mod                | Added and corrected information to help system for<br>Resources, Demob, Custom Reports and Supply                                                                                                    |

| Tracking<br>Number(s) | Module/<br>Process<br>Affected | Change<br>Category | Description                                                                                                    |
|-----------------------|--------------------------------|--------------------|----------------------------------------------------------------------------------------------------|
| 1005<br>1656<br>1657  |                                |                    |                                                                                                    |
| 1612                  | IAP                            | Bug                | The shadow of "Manage all incidents as one" no longer displays in the IAP module                                                                                       |
| 1853                  | IAP/ICS 203                    | Bug                | The correct Information Officer kind codes, PIO1,<br>PIO2 and PIOF are correct in the 203 template                                                                     |
| 1676<br>1820          | IAP/ICS 204                    | Bug                | <ul> <li>Manually added resources correctly save in section<br/>6 on the ICS 204</li> <li>Validation of already selected resources is working<br/>correctly</li> </ul> |
| 1677                  | Install                        | Mod                | An uninstall routine has been added as in option in<br>Program files                                                                                                   |
| 1678                  | Resources/<br>Add              | Bug                | Clicking save twice on when adding a resource<br>from the Time module no longer creates a<br>duplicate resource                                                        |
| 1688                  | Resources/<br>Add/Edit         | Bug                | The members of a S/T T/F component will display correctly and will also allowing the posting of time to the members                                                    |
| 1799                  | Resources/<br>Delete           | Bug                | Deleting a S/T will require the user to<br>disband/remove components before the Parent<br>record can be deleted                                                        |
|                       | Supply                         | General            | Several enhancements and bug fixes have been completed in the supply module                                                                                            |
| 1689                  | Time                           | Bug                | Editing a rate for a contracted resource will no longer delete the rate                                                                                                |
| 1737                  | Time                           | Bug                | The remarks column is printing correctly on the OF-288.                                                                                                    |
| 1796<br>1805          | Time/<br>Adjustments           | Bug                | <ul> <li>Adjustments can be deleted for crewmembers</li> <li>Can no longer delete an adjustment that is tied to an original invoice</li> </ul>                         |
| 1689.1                | Time/Options                   | Bug                | Selecting the incident name and number as column option will no cause the grid to not display                                                                          |

| Tracking<br>Number(s)        | Module/<br>Process<br>Affected | Change<br>Category | Description                                                                                                    |
|------------------------------|--------------------------------|--------------------|----------------------------------------------------------------------------------------------------|
| 1703                         | Time/Post<br>Screen            | Bug                | Travel time entry with no stop time can be deleted                                                                                    |
| 1523<br>1563<br>1771<br>1773 | Time/Reports                   | Bug                | The Work Rest Ratio, Summary of Hours Worked<br>and Crew Roster opens correctly with resource<br>input boxes not pre-populated        |
| 1681<br>1701                 | Time/Reports                   | Mod                | The Social Security number no longer displays or<br>prints on the Crew Roster, Commissary Detail or<br>Summary of Hours Worked report |
| 1761                         | Time/Reports                   | Bug                | After deleting an original invoice, time can be reposted for the original invoice date range                                          |
| 1781                         | Time/Reports                   | Bug                | The State is printing correctly on the OF288 for AD crewmembers                                                                       |